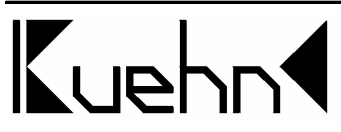

# NMRA-DCC/Motorola Lok-Decoder T125 V2 mit Lastregelung

Der Decoder T125 ist ein Multiprotokolldecoder, der kompatibel zum NMRA-DCC-Standard ist, sowie mit dem Märklin-Motorola-Format angesteuert werden kann. In analogen Anlagen ist der Betrieb mit Gleichstrom möglich.

Durch die hochfrequente Motoransteuerung ist der Decoder zur Ansteuerung von Gleichstrom- und Glockenankermotoren (z.B. von Faulhaber) geeignet.

Diese Anleitung gilt für folgende Decodertypen :

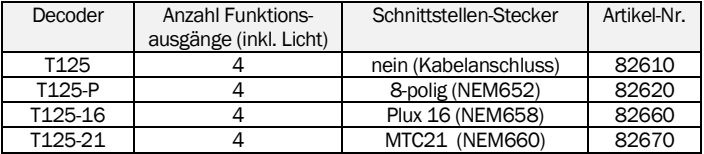

### Technische Daten und Merkmale :

- kurze und erweiterte (4stellige) Adressen mit 14, 28 und 128 Fahrstufen (DCC)
- im Motorola-Format 255 Adressen und 14 oder 27 Fahrstufen
- konventioneller Betrieb mittels Gleichstrom
- Bremsmodus mittels asymmetrischer DCC-Digitalspannung
- parametrierbare Lastregelung
- hochfrequente (16/32kHz) und niederfrequente Motoransteuerung
- schaltbarer Rangiergang, schaltbare Verzögerungen
- einstellbare Mindest-, Mitten- und Höchstgeschwindigkeit
- Programmierung während der Fahrt möglich
- Funktionsausgänge mit programmierbaren Lichteffekten und Dimmfunktion
- SUSI-Schnittstelle
- maximale Fahrspannung (im Digitalbetrieb) 24 V • maximaler Motorstrom 1,0 A • maximaler Strom pro Funktionsausgang by the control of the O,15 A control of the O,15 A control of the O,15 A control of the of the O,15 A control of the of the of the O,15 A control of the original of the O,10 A control • Gesamtbelastbarkeit (Analogbetrieb/Digitalbetrieb) 1,0 A • Betriebstemperatur 0 bis 60°C<br>• Abmessungen T125/T125-P (in mm) ca. 20.3 x 15.3 x 2.4 • Abmessungen T125/T125-P (in mm) ca. 20,3 x 15,3 x 2,4 • Abmessungen T125-16 (in mm) ca. 19,9 x 10,9 x 4,2  $\bullet$  Abmessungen T125-21 (in mm)

#### Ein Betrieb des Decoders auf analogen Wechselstromanlagen mit Umschaltimpuls ist nicht zulässig! Der Umschaltimpuls führt zur Zerstörung des Decoders**.**

# Inhaltsverzeichnis

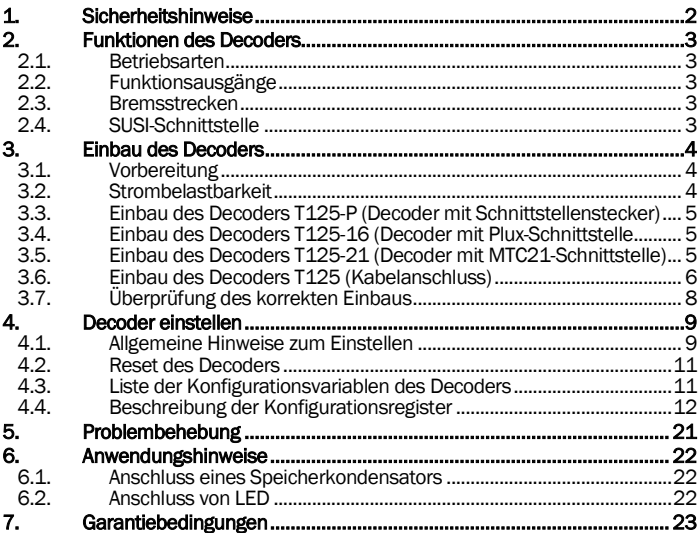

# 1. Sicherheitshinweise

Dieses Produkt ist kein Spielzeug! Nicht empfohlen für Kinder unter 14 Jahren. Nicht geeignet für Kinder unter 3 Jahren wegen verschluckbarer Kleinteile ! Bei unsachgemäßem Gebrauch besteht Verletzungsgefahr durch funktionsbedingte scharfe Kanten und Spitzen. Bitte diese Anleitung für späteren Gebrauch aufbewahren.

Der Decoder ist ausschließlich zum Einsatz in elektrischen Modelleisenbahnen vorgesehen. Eine andere Anwendung ist nicht zulässig.

Der Einbau des Decoders darf nur bei abgeschalteter Betriebsspannung erfolgen. Der Decoder oder nicht benutzte Kabel dürfen keinesfalls Metallteile der Lok oder die Schienen berühren.

Der Decoder besitzt Schutzvorrichtungen gegen Überströme an den Motor- und Funktionsausgängen. Damit sind jedoch Beschädigungen z.B. durch Kurzschlüsse

zwischen Stromaufnehmer und Motor, Kurzschluss zwischen Motorausgang und Lokfahrgestell und Überlastung des Decoders nicht ausgeschlossen.

# 2. Funktionen des Decoders

## 2.1. Betriebsarten

Der Decoder erkennt automatisch die Digitalformate DCC und Motorola. Wird er auf analogen Anlagen eingesetzt kann die Ansteuerung mittels Gleichstrom erfolgen. Der Einsatz auf analogen Wechselstromanlagen mit Umschaltpuls ist nicht möglich und führt zur Beschädigung bzw. Zerstörung des Decoders.

Im Digitalbetrieb ist der Decoder auf die Adresse 3 eingestellt. Die Taste F0 schaltet fahrtrichtungsabhängig die Beleuchtung (Ausgang A und B). Im DCC-Betrieb sollte die Ansteuerung des Decoders mit 28 oder 128 Fahrstufen erfolgen (Grundeinstellung siehe CV#29).

### 2.2. Funktionsausgänge

Der Decoder besitzt 4 Funktionsausgänge zum Anschluss von z.B. Beleuchtungen, Rauchgenerator, elektrischen Kupplungen. Zusätzlich steht ein SUSI-Interface zur Verfügung.

Die Funktionsausgänge können den gewünschten Funktionstasten zugeordnet werden (Funktionmapping). Jedem Ausgang lassen sich die Lampenhelligkeit (Dimmen) und spezielle Effekte zuweisen. So lassen sich z.B. Führerstandsbeleuchtungen automatisch beim Losfahren der Lok ausschalten oder Rauchgeneratoren reduzieren ihre Dampfleistung bei Stillstand der Lok.

### 2.3. Bremsstrecken

Zum Anhalten vor einem roten Signal unterstützt der Decoder folgende Bremstechniken: Gleichstrombremsung (DC-Bremsung), Märklin®-Bremsstrecke (Module 72441/72442), DCC-Bremsgenerator und das Bremsen durch asymmetrische Digitalspannung (nur im DCC-Mode).

## 2.4. SUSI-Schnittstelle

SUSI-Module können an den Decoder angeschlossen und programmiert werden. In der Grundeinstellung ist die SUSI-Schnittstelle ausgeschaltet. Die Aktivierung der SUSI-Schnittstelle kann mittels CV#56 erfolgen. Beim Decoder T125-16 (Plux16) sind die SUSI-Anschlüsse mit dem Schnittstellenstecker verbunden, bei den Decodern T125 und T125-21 sind diese als Lötpäds ausgeführt.

# 3. Einbau des Decoders

# 3.1. Vorbereitung

Es können nur Lokomotiven mit einem Digitaldecoder ausgerüstet werden, die im Gleichstrombetrieb einwandfrei funktionieren. Besonders im Digitalbetrieb ist eine sichere und unterbrechungsfreie Stromaufnahme wichtig. Ersetzen Sie verschlissene Kohlebürsten und defekte Birnchen und reinigen Sie die Radschleifer. Der Decoder sollte an einer Stelle in der Lok eingebaut werden, wo mit geringster Wärmeentwicklung zu rechnen ist.

Werkzeug : Verwenden Sie für den Decodereinbau einen Lötkolben mit max. 30 Watt Leistung (wenn vorhanden mit Temperaturregelung), Elektroniklötzinn (kein Lötfett) sowie Seitenschneider (zum Kürzen der Anschlussdrähte) und kleine Schraubendreher. Zusätzlich benötigen Sie Isolierband (um Metallteile der Lok abzukleben) und doppelseitiges Klebeband zum Befestigen des Decoders.

Vor dem Einbau des Decoders ist der Motor vollständig zu isolieren, d.h. es dürfen keine elektrischen Verbindungen zwischen Motoranschlüssen und Radschleifer existieren. Merken Sie sich, welcher Motoranschluss mit dem rechten bzw. linken Radschleifer verbunden war.

Hinweis zu älteren Loks der Firma Fleischmann: Häufig ist bei diesen Loks das Motorschild ein Teil der Motorstromversorgung und mit einem der Radschleifer verbunden. Um den Motor zu isolieren müssen Sie diese Verbindung auftrennen oder ein neues Lagerschild einsetzen.

## 3.2. Strombelastbarkeit

Neben den gewünschten Funktionen und dem verfügbaren Einbauraum ist die Stromaufnahme des Motors unter Volllast wesentlich bei der Auswahl des richtigen Decoders.

Der Decoder T125 kann einen Motorstrom von 1,0 A liefern. Angaben über die Stromaufnahme beziehen sich in der Regel auf eine Spannung von 12 oder 14Volt. Liegt die Digitalspannung Ihrer DCC-Zentrale höher (z.B. Roco "Digital is Cool", Lenz "Compact", LGB, Intellibox), steigt die Stromaufnahme an und kann so eventuell den Wert von 1,0 A überschreiten.

Die Gesamtbelastbarkeit des Decoders T125 beträgt im Digitalbetrieb 1,0A. Benötigt der Motor z.B. 0,6 A, stehen für die Funktionsausgänge insgesamt noch 0,4A zur Verfügung. Jeder Funktionsausgang des Decoders T125 kann maximal 0,15A schalten.

Beachten Sie die maximale Belastbarkeit des Decoders und seiner einzelnen Ausgänge. Bei Überlastung kann der Decoder zerstört werden!

#### 3.3. Einbau des Decoders T125-P (Decoder mit Schnittstellenstecker)

Nach dem Öffnen der Lok entfernen Sie den Brückenstecker aus der Schnittstellenbuchse auf der Schaltplatine der Lok. An die Stelle des Brückensteckers stecken Sie den Schnittstellenstecker des Decoders ein. Dabei muss sich der rote bzw. orange Anschlussdraht auf der Seite befinden, an der neben der Schnittstellenbuchse eine Markierung auf der Schaltplatine der Lok zu finden ist (häufig ein " $*$ " oder " $+$ ").

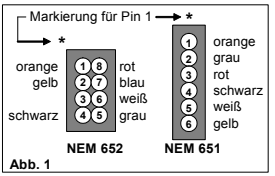

Der Decoder sollte in dem vorgesehenen Einbauplatz des Lokherstellers untergebracht werden. Ist dieser Platz nicht vorhanden, können Sie den Decoder auch im Dachbereich oder im Führerstand unterbringen. Kleben Sie in der Nähe befindliche Metallteile mit Isolierband ab. Befestigen Sie den Decoder falls nötig mit doppelseitigem Klebeband. Wickeln Sie den Decoder nicht in Isolierband ein, da dadurch die Wärmeabfuhr behindert wird. Der Decoder kann so thermisch überlastet werden. Falls Anschlüsse für die Zusatzfunktionen nicht benötigt werden, isolieren Sie die Drahtenden.

Die Bauteile des Decoders dürfen auf keinen Fall Metallteile des Lokfahrgestells oder Gehäuses berühren. Dadurch verursachte Kurzschlüsse führen zur Zerstörung des Decoders.

#### 3.4. Einbau des Decoders T125-16 (Decoder mit Plux-**Schnittstelle**

Nach dem Öffnen der Lok entfernen Sie den Brückenstecker aus der Schnittstellenbuchse auf der Schaltplatine der Lok. An die Stelle des Brückensteckers stecken Sie den Schnittstellenstecker des Decoders ein. Die Stiftleiste des Decoders hat einen fehlenden Pin (Index-Pin) der die genaue Position des Decoders in der Buchsenleiste bestimmt. Sie können den Decoder auch in Loks mit Plux22-Schnittstelle einbauen.

#### 3.5. Einbau des Decoders T125-21 (Decoder mit MTC21- Schnittstelle)

Nach dem Öffnen der Lok entfernen Sie den Brückenstecker aus der Schnittstellenbuchse auf der Schaltplatine der Lok. An die Stelle des Brückensteckers stecken Sie den Schnittstellenstecker des Decoders ein. Dabei gibt es zwei Einbauarten: Die häufigste Einbauart ist die, bei der die Stifte durch die Leiterplatte des Decoders in die auf der Oberseite befindliche Buchse eintauchen (z.B. Märklin®, Liliput®, ESU®,u.a.). Bei der anderen Einbauart (z.B. bei Brawa®)

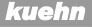

befindet sich die Buchse des Decoders unterhalb der Decoderleiterplatte. Der Kodierstift an der Stiftleiste der Lokleiterplatte bestimmt die Position des Decoders, der an dieser Stelle keine Bohrung aufweist. Der Decoder muss sich

ohne großen Kraftaufwand einbauen lassen.

Der Anschluss von SUSI-Modulen erfolgt über Lötpads am Decoder entsprechend Abb.5.

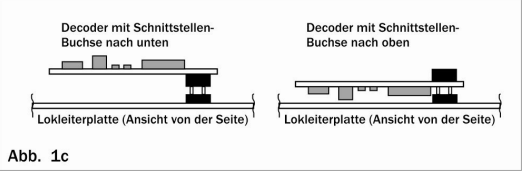

## 3.6. Einbau des Decoders T125 (Kabelanschluss)

Vor dem Einbau sind der Motor und die Motoranschlüsse komplett gegen das Fahrwerk der Lok und die Stromaufnehmer (Radschleifer) zu isolieren. Merken Sie sich, welcher Motoranschluss mit dem rechten bzw. linken Radschleifer verbunden war.

- 1) Vor Beginn der Arbeiten sollten Sie sich an einer Heizung bzw. Wasserrohr entladen, um den Decoder vor Beschädigung durch elektrostatische Entladung zu schützen. Tragen Sie beim Decodereinbau am besten Kleidung aus Baumwolle.
- 2) Ist in Ihrer Lok eine Schnittstelle vorhanden, ist der Decodereinbau sehr einfach (siehe Abs. 3.3). Besitzt der Decoder keinen Schnittstellenstecker, löten Sie die Anschlussdrähte entsprechend Abb.1 auf bzw. neben die jeweiligen Anschlüsse der Buchse oder stecken Sie die verzinnten Enden in die Schnittstellenbuchse. Die Punkte 3 bis 5 können Sie überspringen, diese gelten für Lokomotiven ohne Schnittstelle.
- 3) Besitzt die Lok keine Schnittstellenbuchse, verbinden Sie den roten Anschlussdraht mit dem rechten Radschleifer, den schwarzen Anschlussdraht mit dem linken Radschleifer der Lok. Bei Loks mit Mittelschleifer wird der rote Draht mit dem Schleifer verbunden.
- 4) Besitzt Ihre Lok einen Gleichstrommotor, löten Sie den orangen Anschlussdraht an den Motoranschluss, der vor Einbau des Decoders mit dem rechten Radschleifer verbunden war. Löten Sie den grauen Anschlussdraht an den Motoranschluss, der vorher mit dem linken Radschleifer verbunden war. Die Entstörelemente, die vor Einbau des Decoders mit dem Motor Ihrer Lokomotive verbunden waren, sollten in der Motorzuleitung verbleiben. Die vom Motor erzeugten Störimpulse könnten die fehlerfreie Funktion des Decoders beeinträchtigen.
- 5) Für den Anschluss von Wechselstrommotoren an den Decoder sind zwei 1A-Dioden nötig (siehe Abb.2). Diese können in jedem Elektronikladen gekauft werden (z.B. bei Conrad Electronic: Diode 1N4002).

#### Schalten Sie die Lastregelung auf jeden Fall aus ! Nutzen sie die niederfrequente Motoransteuerung (siehe CV#9).

Alternativ dazu können Sie den Wechselstrommotor durch den Einbau eines HAMO-Dauermagneten in einen Gleichstrommotor umbauen. Die Feldspulen und die Dioden sind dann nicht mehr nötig. Die Lastregelung kann hierbei wieder genutzt werden.

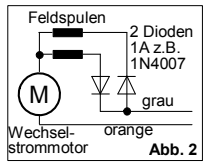

6) Für den Anschluss von Funktionsausgängen gibt es bedingt durch den Aufbau der Lok zwei Varianten:

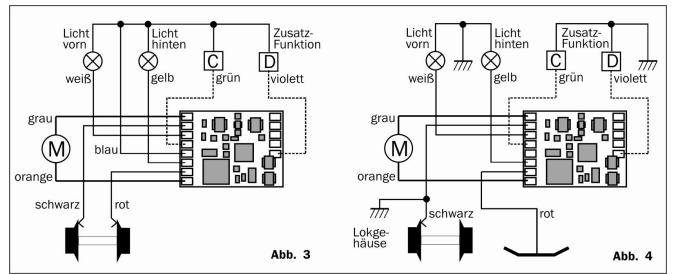

- Sind die Lampenfassungen der Lokomotive gegen das Fahrgestell isoliert, verwenden Sie am besten den in Abb. 3 gezeigten potentialfreien Anschluss der Funktionsausgänge.
- In Lokomotiven, bei denen ein Pol der Lampenfassungen mit dem Fahrgestell elektrisch verbunden ist, verwenden Sie den in Abb. 4 gezeigten Anschluss der Funktionsausgänge. Bitte beachten Sie bei dieser Anschlussart, dass im Analogbetrieb je nach Polarität der Gleisspannung ein Lichtausgang nicht arbeitet. Verwenden Sie diese Anschlussart in Verbindung mit Zentralen, die auch Signale im Motorola-Format senden, können leichte Helligkeitsschwankungen auftreten.
- 7) Möchten Sie den Funktionsausgang D benutzen, müssen Sie das Anschlusskabel am Anschlusspunkt des Decoders anlöten (Position siehe Abb. 3, 4, 5).
- 8) Die SUSI-Schnittstelle befindet sich auf der Rückseite des Decoders. Trennen Sie vom SUSI-Modul den Stecker ab und löten Sie die Anschlusskabel an die zugehörigen Lötpunkte an. Die Aktivierung der SUSI-Schnittstelle erfolgt in CV#56.
- 9) Anschließend sollte noch mal die gesamte Verdrahtung, der Decoder

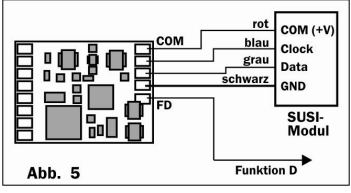

*kuehn* 

und die Motoranschlüsse auf eventuelle Kurzschlüsse untersucht werden.

10) Befinden sich Metallteile in der Nähe des Decoders, kleben Sie diese mit Isolierband ab. Wickeln Sie den Decoder nicht in Isolierband ein, da dadurch die Wärmeabfuhr behindert wird. Der Decoder kann so thermisch überlastet werden. Fixieren Sie den Decoder z.B. mit doppelseitigem Klebeband in der Lok.

Die Bauteile des Decoders dürfen auf keinen Fall Metallteile des Lokfahrgestells oder Gehäuses berühren. Die Motoranschlüsse dürfen keine Verbindung zu Radschleifern oder Lokfahrgestell haben. Dadurch verursachte Kurzschlüsse im Betrieb führen zur Zerstörung des Decoders.

## 3.7. Überprüfung des korrekten Einbaus

Der erste Test sollte auf einem Gleisabschnitt mit Strombegrenzung durchgeführt werden, z.B. auf dem Programmiergleis Ihrer DCC-Zentrale. Bei Intellibox und TwinCenter schalten Sie zuerst in den Programmiermode. Stellen Sie dann die Lok auf das Programmiergleis und lesen Sie die Basisadresse (CV#1) aus. Sie enthält bei allen neuen Decodern den Wert 03. Falls keine Rückmeldung erfolgt, überprüfen Sie die Verdrahtung der Motoranschlüsse bzw. Stromabnehmer. Mit der "alten Arnoldzentrale" ist das Auslesen der Adresse nicht möglich. Lesen Sie statt dessen die Startspannung (R2=2 Balken) aus, die bei allen neuen Decodern auf den Wert 7 eingestellt ist. Wenn der Test erfolgreich war, kann die Lok auf das Streckengleis der DCC-Zentrale gestellt werden.

Der Decoder T125 zeigt einen Kurzschluss durch Blinken der Stirnlampen an. Schalten Sie in diesem Fall sofort die Spannung ab! Achtung: Auf dem Programmiergleis kann trotz Motorkurzschluss eine Rückmeldung an die Zentrale erfolgen. Überprüfen Sie deshalb sorgfältig die korrekte Verdrahtung des Decoders !

Versuchen Sie nun die Lok unter der Adresse 03 im unteren Fahrstufenbereich zu fahren (alle Funktionen sind vorher auszuschalten) und überprüfen Sie die Fahrtrichtung der Lok. Stimmt sie nicht, sind die Radschleiferanschlüsse oder die Motoranschlüsse vertauscht. Jetzt können die Zusatzfunktionen getestet werden. Stimmt die Beleuchtung der Lok nicht mit der Fahrtrichtung überein, vertauschen Sie die Anschlussdrähte (weiß, gelb). Stoppt die Lok beim Einschalten der Beleuchtung, liegt ein Kurzschluss oder Überlastung der Funktionsausgänge vor. Eine Überlastung kann z.B. bei hoher Digitalspannung durch den Einschaltstrom von Glühlampen auftreten. Schalten Sie falls nötig einen Widerstand von 47Ohm/0,25W zwischen Lämpchen und Funktionsausgang oder dimmen Sie den Ausgang (siehe CV#49/50).

Spricht der Kurzschlussschutz beim Beschleunigen der Lok an, ist unter Umständen die Fahrspannung zu groß. Eine Lok, die laut Datenblatt (bei 12 Volt) eine Stromaufnahme von 0,8 A hat, belastet den Decoder bei 21Volt Fahrspannung (z.B. bei Roco Lokmaus I/II, Lenz *compact* oder Intellibox in Einstellung "H0") mit

1,4 A ! Die normale Gleisspannung sollte bei ca. 15..16 Volt liegen. Benutzen Sie daher in Zentralen ohne Spannungsregelung Trafos von 12 oder 14 Volt Nennspannung.

# 4. Decoder einstellen

### 4.1. Allgemeine Hinweise zum Einstellen

Der *kuehn* – Decoder kann durch die Programmierung von so genannten Konfigurationsvariablen (CV's) an Ihre Lokomotive und das von Ihnen gewünschte Betriebsverhalten angepasst werden. Folgen Sie bei der Programmierung den Hinweisen in der Betriebsanleitung Ihrer Digital-Zentrale. Die Programmierung auf dem Programmiergleis kann durch *Physical Register Addressing*, *Paged CV Addressing* oder *Direct Mode Addressing* erfolgen. Im Programmiermode *Physical Register Addressing* lassen sich nur bestimmte CVs ansprechen. Es gilt nachfolgende Zuordnung :

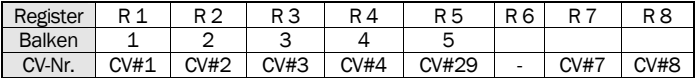

Alle Konfigurationsvariablen des *kuehn* – Decoders T125 (mit Ausnahme der Adressen) können darüber hinaus auch mittels *Operation Mode Programming* während der Fahrt verändert werden.

Programmierung mit der "alten Arnoldzentrale" (baugleich mit Märklin Digital = , Art.-Nr. 6027): Die Zentralen arbeiten mit dem Programmiermode *Physical Register Addressing* und können nur die Register R1 bis R5 programmieren. Die Zuordnung zwischen CV-Nummer und Balkenzahl am Programmer finden Sie in der oben stehenden Tabelle. Die Lokadresse und alle Register, die einen Wert von 0 enthalten, können programmiert aber nicht ausgelesen werden. Der Wertebereich dieser Zentrale geht nur von 1 bis 99, sie ist daher für die Programmierung des Decoders nur eingeschränkt nutzbar.

Programmierung mit der Zentrale *compact* von Lenz : Mit Zentralen der Version 3.1 können Sie nur die Register R1 bis R6 programmieren. Mit den neueren Versionen können Sie alle CVs programmieren und auslesen.

### Programmieren mit Märklin "Control Unit" 6021:

Die Programmierung der Decodereigenschaften erfolgt ohne das Öffnen der Lok rein elektronisch (keine Schiebeschalter nötig). Gehen Sie dabei wie folgt vor :

Stellen Sie sicher, dass sich nur die zu programmierende Lok auf dem

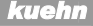

Gleis befindet. Schalten Sie nun die Märklin Zentrale ein oder drücken Sie gleichzeitig die Tasten "stop" und "go" bis ein Reset ausgelöst wird. Geben Sie nun die Decoderadresse ein (oder Adresse 80, falls Sie die Lokadresse nicht wissen). Drehen Sie den Fahrtregler ganz nach links zur Fahrtrichtungsumkehr und halten Sie ihn etwa 8 bis 12 Sekunden gedrückt. Der Decoder gelangt so in den Programmiermodus und zeigt das durch Blinken der Beleuchtung an. Sie können nun den Fahrtregler wieder los lassen.

Geben Sie jetzt die Nummer des Konfigurationsregisters ein, das Sie verändern wollen (z.B. "05" für CV#5: Maximalgeschwindigkeit). Nachdem Sie die Eingabe durch kurze Betätigung der Fahrtrichtungsumkehr (Fahrtregler ganz nach links) bestätigt haben blitzt die Beleuchtung wiederholt kurz auf. Nun können Sie den Wert des jeweiligen Konfigurationsregisters eingeben. Wenn Sie die Maximalgeschwindigkeit der Lok reduzieren möchten, geben Sie z.B. 48 ein. Die Eingabe muss wieder durch kurze Betätigung der Fahrtrichtungsumkehr (Fahrtregler ganz nach links) bestätigt werden. Der Decoder speichert den Eingabewert nun intern ab. Die Beleuchtung geht dabei für etwa 3 Sekunden an. Anschließend wartet der Decoder erneut auf die Eingabe eines Konfigurationsregisters und zeigt das durch Blinken der Beleuchtung an. Sie können den Programmiermode verlassen, wenn Sie die Nummer 80 eingeben oder einfach die "stop" Taste der Zentrale betätigen.

Für die Eingabe der Nummer der Konfigurationsregister sind nur die Werte 1 bis 64 möglich (bzw. 80 zum Abbruch). Die Werte der Konfigurationsregister können im Bereich von 0 bis 63 liegen. Um einen Wert von 0 in den Decoder zu schreiben, müssen Sie an der *control unit* die Adresse 80 eingeben.

Die Eingabewerte für die Maximal- bzw. Mittengeschwindigkeit (CV#5 und CV#6) werden durch den Decoder intern mit 4 multipliziert um eine Anpassung an den DCC-Wertebereich von 0 bis 255 zu erreichen.

#### Programmieren mit Märklin® "Mobile Station" oder "Central Station"

Sie können mit beiden Geräten die CVs 1 bis 80 einstellen. Der mögliche Wertebereich ist auf 1 bis 80 begrenzt. Bitte entfernen Sie vor dem Programmieren alle nicht zu programmierenden Loks vom Gleis! Legen Sie zur Programmierung eine neue Lok an, die programmierbar ist

(z.B. Lok 36330). Mittels dem Menüpunkt "REG" der Mobile Station können Sie die Einstellungen nun vornehmen.

## 4.2. Reset des Decoders

Decoder - Reset : Wenn Sie nach der Programmierung nicht mehr weiter wissen und die Grundeinstellung des Decoders wiederherstellen wollen, programmieren Sie in CV#8 einen Wert von 8.

### 4.3. Liste der Konfigurationsvariablen des Decoders

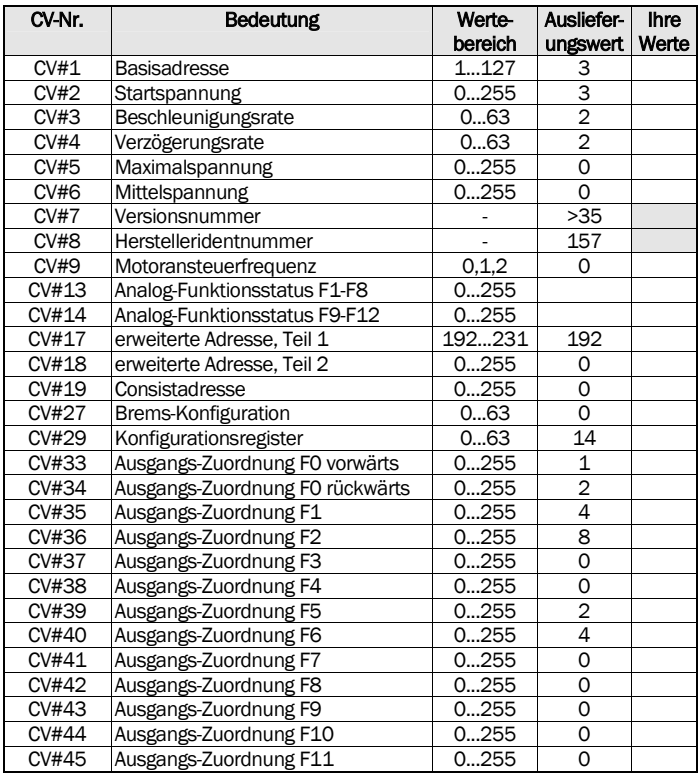

*kuehn* 

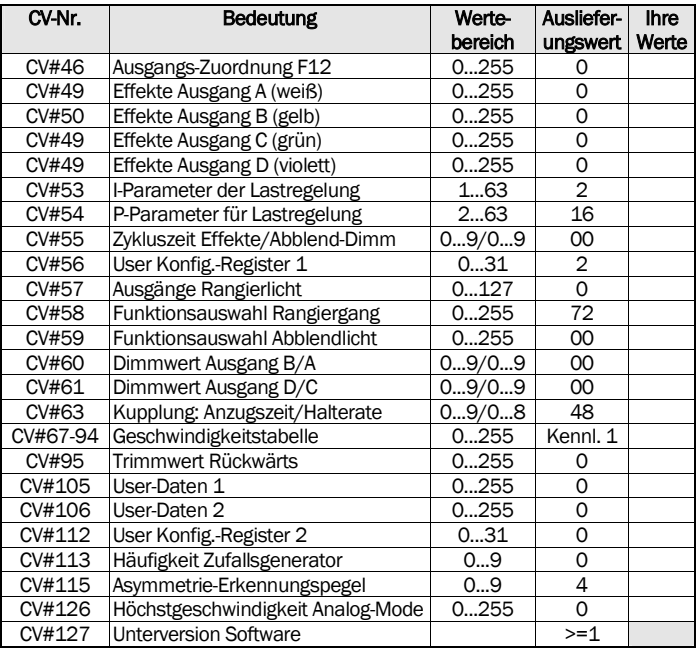

### 4.4. Beschreibung der Konfigurationsregister

- CV#1 Basisadresse ,CV#17,18 erweiterte Adresse : Die Basisadresse kann Werte von 1 bis 127 haben. Benötigen Sie mehr Adressen, dann verwenden Sie den erweiterten Adressmodus (CV#17 und 18). Es kann immer nur eine Adressierart (Basis- oder erwieterte Adressierung) aktiv sein. Die Auswahl der Adressierart erfolgt durch die Einstellung in CV#29.
- CV#2 Startspannung, CV#6 Mittelspannung, CV#5 Maximalspannung : Je nach Fahrstufenanzahl muss jeder Fahrstufe eine bestimmte Motorspannung zugeordnet werden. Diese Zuordnung kann entweder (siehe Einstellung in CV#29) durch Berechnung aus Start-, Mittel- und Maximalspannung oder durch eine Tabelle, die die Motorspannung für jede Fahrstufe enthält (CV#67 bis

CV#94), erfolgen. Je höher die Motorspannung ist, desto schneller fährt die Lok. Mit CV#2,5 und 6 wird die Geschwindigkeitskennlinie sehr einfach und schnell angepasst.

Die Startspannung ist die Spannung, die bei Fahrstufe 1 an den Motor ausgegeben wird. Die Mittelspannung ist die Spannung, die bei der mittleren Fahrstufe (je nach Mode Stufe 7,14 oder 64) und die Maximalspannung ist die Spannung, die bei der höchsten Fahrstufe an den Motor ausgegeben wird. Ein Wert von 2 entspricht etwa 0,8%, ein Wert von 255 entspricht 100% der max. Motorspannung. Die Werte der anderen Fahrstufen werden aus diesen Eckwerten berechnet. Durch CV#5 ist z.B. eine Verringerung der Maximalgeschwindigkeit von "Raserloks" möglich. Bei Werten von 0 oder 1 werden CV#5 und/oder CV#6 nicht zur Berechnung der Kennlinie benutzt. Ist CV#6=0 wird eine exponentielle Kennlinie verwendet, d.h. die Änderung der Geschwindigkeit ist von der Fahrstufe abhängig.

Nutzer der Lokmaus 2 : Zur Einstellung der Maximalspannung kann man keine Werte >99 eingeben, verwenden Sie deshalb den Wertebereich von 0...15 (15 entsp. 100% , 8 entsp. 50%).

⇒*Tipp :* Lok fährt zu schnell, dann CV#5=128 (Endgeschwindigkeit auf 50%), Lok fährt bei Stufe 1 unruhig, dann in CV#2=3 bis 7 programmieren

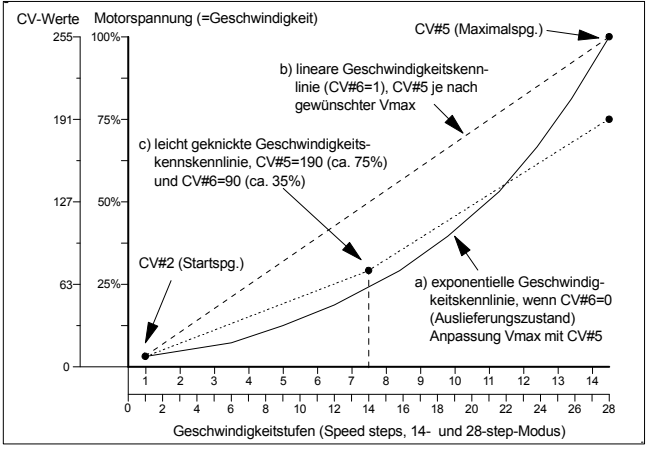

• CV#3 Beschleunigungsrate : Der Inhalt dieser CV entspricht etwa der Zeit in Sekunden, die beim Beschleunigen von 0 bis zum Erreichen der Maximalgeschwindigkeit vergehen. Der Wert von 0 bedeutet eine sofortige Geschwindigkeitsänderung.

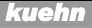

- CV#4 Verzögerungsrate : Der Wert in dieser CV definiert die Bremsverzögerung in der Wertigkeit analog zu CV#3.
- CV#7,8 : Hier finden Sie die Herstellernummer (*kuehn* Decoder besitzen immer die Nummer 157) und die Versionsnummer des Decoders.
- CV#9 Motoransteuerfrequenz : Diese CV definiert die Motoransteuerfrequenz. Die Werte für CV#9 entnehmen Sie bitte nachfolgender Tabelle:

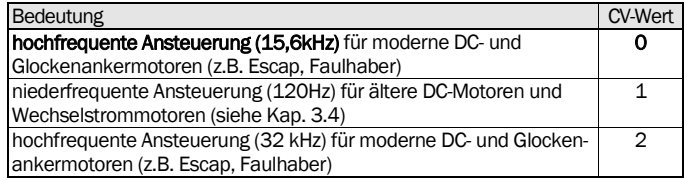

• CV#13,14 Analogmode-Funktionsstatus (Vitrinenmodus): Der Inhalt dieser Register bestimmt, welche Funktionen im reinen Analogbetrieb eingeschaltet werden sollen. Die Funktion F0 (Licht) wird im Analogbetrieb immer eingeschaltet. Sollen z.B. die Funktionen F1 und F3 im Analogmodus eingeschaltet werden, ist in die CV#13 ein Wert von 1+4=5 einzutragen. Die Funktionen schalten in Abhängigkeit von den Einstellungen in den Mapping-Registern (CV#33-46) die Ausgänge A bis D.

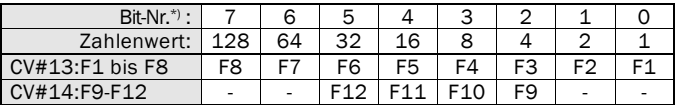

\*) Bei Lenz digital werden die Bits entgegen der NMRA-Norm von 1 bis 8 nummeriert.

- CV#17,18 erweiterte Adresse : siehe dazu unter CV#1 (Basisadresse)
- CV#19 : Die Mehrfachtraktionsadresse in diesem Register wird durch die DCC-Zentrale gesetzt, falls diese decoderunterstützte Mehrfachtraktion verwalten kann. Sie selber müssen dieses Register nicht programmieren. Im Grundzustand ist CV#19=0.
- CV#27 Brems-Konfiguration : In dieser CV werden die Einstellungen zum Anhalten mittels asymmetrischer DCC-Digitalspannung und zum Bremsverhalten bei Gleichspannung getroffen. Soll die Lok bei asymmetrischer Digitalspannung, bei der die rechte Schiene eine höhere Spannung als die linke Schiene aufweist anhalten, ist in CV#27 ein Wert von 1 einzutragen. Diese Betriebsart entspricht der Grundeinstellung für ABC-Bremsen der Firma Lenz. Soll bei asymmetrischer Spannung an linker oder rechter Schiene gebremst werden, ist in CV#27 ein Wert von 1+2=3 zu programmieren.

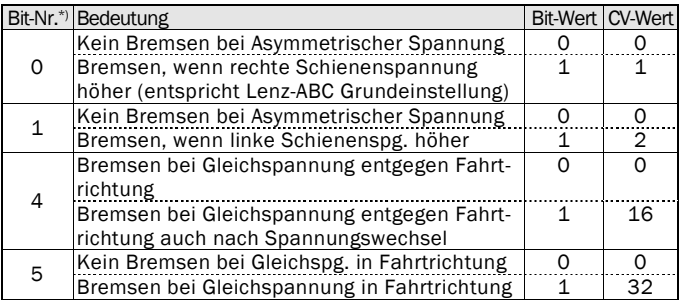

\*) Bei Lenz digital werden die Bits entgegen der NMRA-Norm von 1 bis 8 nummeriert.

Durch das Bremsen bei Gleichspannung in und entgegen der Fahrtrichtung können auch Loks im DCC-Format auf Märklin®-Bremsstrecken sicher anhalten. Dazu ist in CV#27 ein Wert von 16+32=48 zu programmieren. In dieser Betriebsart wird der Analogbetrieb abgeschaltet.

• CV#29 Konfigurationsregister : Festlegung der grundsätzlichen Eigenschaften des Decoders, z.B. Fahrstufenzahl (14 oder 28) und Adressmodus (kurze oder erweiterte Adressen). Die CV-Werte der von Ihnen gewünschten Funktionen müssen addiert und die Summe in CV#29 programmiert werden.

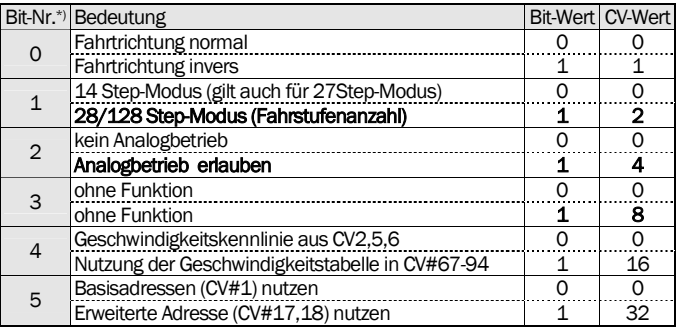

\*) Bei Lenz digital werden die Bits entgegen der NMRA-Norm von 1 bis 8 nummeriert.

⇒*Tipp :* häufige Werte für CV#29 (Grundeinstellung meistens 6 oder 14):

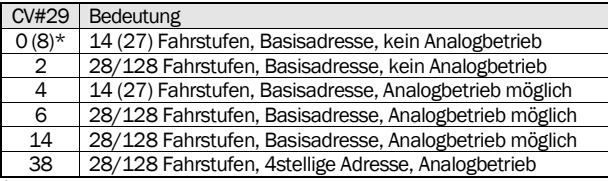

\*: Wert 8 statt 0 bei Verwendung der "alten Arnoldzentrale"

• CV#33 bis CV#46 Ausgangszuordnung (Funktion-Mapping) : Diese CV's bestimmen, welche Funktion (F0 bis F12) der Digitalzentrale welchen Ausgang des Decoders (A, B, C oder D) aktiviert.

Suchen Sie in der Zeile mit der gewünschten Funktionstaste (F0 bis F12) den Zahlenwert, der in der Spalte des gewünschten Decoderausgangs steht. Tragen Sie diesen Wert in die CV, die zu dieser Funktion (Zeile) gehört, ein. Beispiel: Um Ausgang C mit F1 zu steuern, ist in CV#35 ein Zahlenwert von 4 einzutragen.

In der Grundeinstellung werden je nach Fahrtrichtung die Ausgänge A und B geschaltet (Spitzenlicht der Lok). Ausgang C wird mit F1 und Ausgang D wird mit F2 geschaltet. Decoder vom Typ T125 besitzen nur die Ausgänge A bis D.

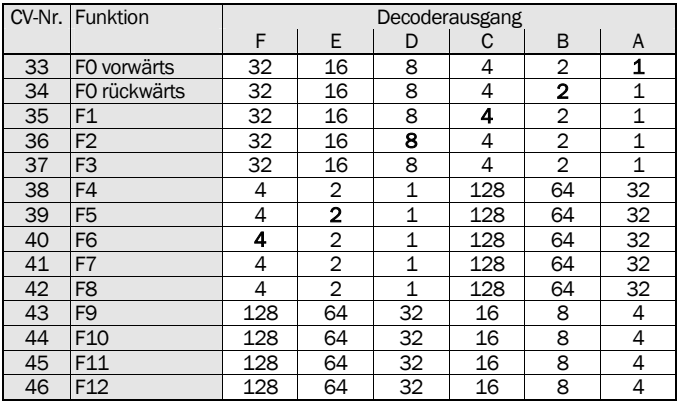

• CV#49 bis CV#52 Effekte : Mittels dieser CVs können Sie für die Funktionsausgänge spezielle Lichteffekte Abblendeffekte usw.). Die Abblendhelligkeit wird in CV#55 eingestellt.

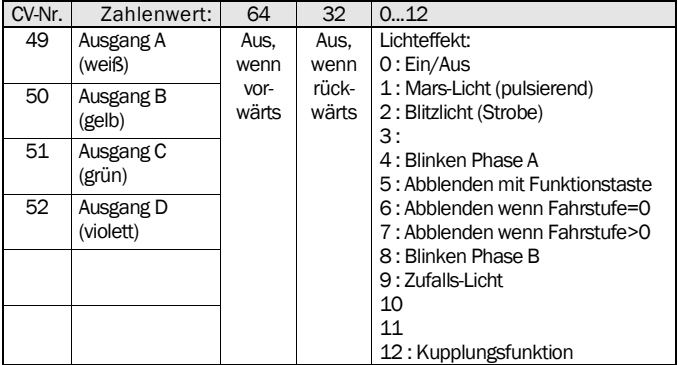

Der Zahlenwert für den gewünschten Lichteffekt (siehe rechte Spalte) wird zu den Einschaltbedingungen addiert und die Summe in das entsprechende Effektregister programmiert. Ein Wert von 0 schaltet alle Effekte des Ausgangs aus, es gibt dann nur die Zustände EIN und AUS. Die Blinkeffekte Phase A und B sind entgegengesetzt und somit für Wechselblinker nutzbar.

Die Einschaltbedingungen "Aus, wenn vorwärts" und "Aus, wenn rückwärts" werden bei fahrtrichtungsabhängiger Beleuchtung durch den Decoder automatisch gesetzt und sollten auf 0 bleiben. Bei der Steuerung der Funktionsausgänge durch F1 bis F12 kann damit eine Richtungsabhängigkeit festgelegt werden.

- CV#53,54 Parameter der Lastregelung : Mittels CV#53 und CV#54 können Sie die Lastregelung an viele unterschiedliche Motoren und Getriebe anpassen. Die Grundeinstellung der Lastregelung liefert mit vielen neueren Motoren ein sehr gutes Fahrverhalten. Bei älteren Motoren müssen die Parameter eventuell angepasst werden. Der Parameter "P" (in CV#54) bestimmt die Härte der Regelung. Mit größerem P-Wert (16...32) regelt der Decoder stärker und eventuelle Geschwindigkeitsschwankungen werden besser ausgeglichen, allerdings steigt damit auch die Kriechgeschwindigkeit. Der Parameter "I" (in CV#53) bestimmt die Reaktion auf längere Sollabweichungen. Für Glockenankermotoren sollte der I-Wert kleiner (1.3), für Motoren mit großer Schwungmasse größer sein (2...8). Ist der Wert zu groß, schwankt die Geschwindigkeit stark. Wird der I-Wert erhöht, sollte der P-Wert auch etwas erhöht werden.
- CV#55 (Zykluszeit der Effekte/Dimmrate) : Mit der Einerstelle (x0...x9) von

CV#55 wird die Dimmrate für geschwindigkeitsabhängiges Dimmen und für das Abblend-Dimmen der Funktionsausgänge eingestellt, Null bedeutet volle Helligkeit, 9 geringste Helligkeit. Mit der Zehnerstelle von CV#55 (0x...9x) kann die Wiederholgeschwindigkeit der Effekte (CV#49,50) eingestellt werden. Null bedeutet eine Zykluszeit von 0,5s , Wert 9 bedeutet eine Zykluszeit von 4,5s.

• CV#56 User-Konfigurationsregister 1: Festlegung der zusätzlichen Eigenschaften des Decoders, z.B. Einschalten der Lastregelung und zum Aktivieren der SUSI-Schnittstelle. Ist die Höchstgeschwindigkeit der Lok mit Lastregelung zu gering, kann diese eventuell durch Einschalten des EMK-Teilers erhöht werden. Die SUSI-Schnittstelle ist in der Grundeinstellung deaktiviert, Sie müssen die Schnittstelle vor der Nutzung aktivieren. Die CV-Werte der von Ihnen gewünschten Funktionen müssen addiert und die Summe in CV#56 programmiert werden.

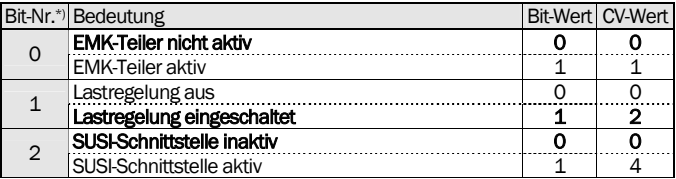

\*) Bei Lenz digital werden die Bits entgegen der NMRA-Norm von 1 bis 8 nummeriert.

• CV#57: Hier können Sie festlegen, welche Decoderausgänge beim Einschalten des Rangiergangs (siehe CV#58) eingeschaltet werden. Die Zahlenwerte der im Rangiergang aktivierten Ausgänge müssen addiert werden. Zusätzlich kann durch Bit 6 festgelegt werden, ob Rangierlicht nur aktiv ist, wenn das Licht (F0) eingeschaltet ist. Beispiel: Im Rangiergang sollen die Ausgänge A, B und C eingeschaltet werden, wenn auch das Licht eingeschaltet ist: 1+2+4+64=71 als Eingabewert.

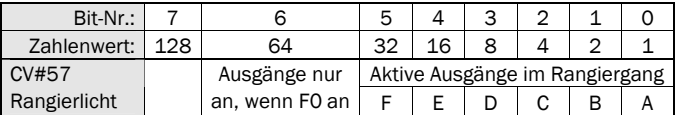

• CV#58 und CV#59: Hier können Sie festlegen, welche Funktion den Rangiergang (Halbierung der Geschwindigkeit), das Ausschalten der Verzögerungen in CV#3 und 4 sowie das Abblenden auslösen. Soll z.B. der Rangiergang mit F3 und die Verzögerungen mit F4 geschaltet werden, ist in CV#58 ein Wert von 64+8=72 einzutragen.

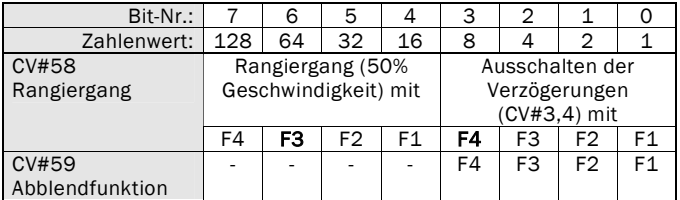

• CV#60,61 Dimmen der Ausgänge A bis D : Hier können Sie die Helligkeitsreduktion (Dimmen) individuell für jeden Ausgang festlegen. Ein Wert von 0 bedeutet keine Reduktion (volle Helligkeit), ein Wert von 9 maximale Reduktion (geringste Helligkeit). Der Dimmwert für die Ausgänge A und C wird in die Einerstelle der CV eingetragen, der Dimmwert für die Ausgänge B und D muss in die Zehnerstelle eingetragen werden. Beispiel: B auf Dimmwert 4 und A auf Dimmwert 3 ergibt 43 als Eingabewert in CV#60.

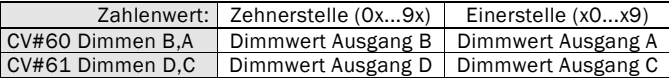

- CV#63 Kupplungsparameter : Mit der Zehnerstelle von CV#63 (0x...9x) wird die Anzugszeit (Kupplung erhält volle Spannung) eingestellt : Wert 0=0,5 Sec. , 1=1 Sec ... 9=9 Sec. Mit der Einerstelle (x0..x8) von CV#63 wird die Halterate (Spannungsabsenkung) nach Ablauf der Anzugszeit bestimmt, 0 bedeutet keine Absenkung, 7 größte Absenkung (geringste Haltespannung). Mit dem Wert 8 schaltet die Kupplung nach Ablauf der Anzugszeit komplett aus. Für die Kupplung der Firma Krois Modell wird der Wert 48 (4 Sec. an, dann komplett aus) empfohlen.
- CV#67 (Stufe 1) bis CV#94 (Stufe 28) Geschwindigkeitstabelle: Angabe der Motorspannung für jede der 28 Fahrstufen in Prozent. Ein Wert von 1 entspricht 0,4%, 255 entspricht 100%. Bei 14 Fahrstufen werden nur die ungeraden Tabellenplätze benutzt (CV#67,69,71 usw.). Bei 128 Fahrstufen wird die Tabelle nicht ausgewertet.
- CV#95 Trimmwert Rückwärts : Die Geschwindigkeit für rückwärts kann durch CV#95 für alle Fahrstufen nach folgender Formel getrimmt werden :

Motorspannung rückwärts=(Motorspannung vorwärts) \* (CV#95/128). Bei einem Wert von 128 (oder 0) ist die Geschwindigkeit in beiden Richtungen gleich. Hat CV#95 z.B. einen Wert von 64 ist die Geschwindigkeit rückwärts nur halb so groß als in Vorwärtsrichtung.

• CV#105,106 User-Daten : In den Registern CV#105 und CV#106 können Sie beliebige Daten speichern. Die Werte in den Registern haben keinen Einfluss auf die Arbeitsweise des Lokdecoders.

• CV#112 User-Konfigurationsregister 2 : Hier können weitere Benutzer-Einstellungen vorgenommen werden.

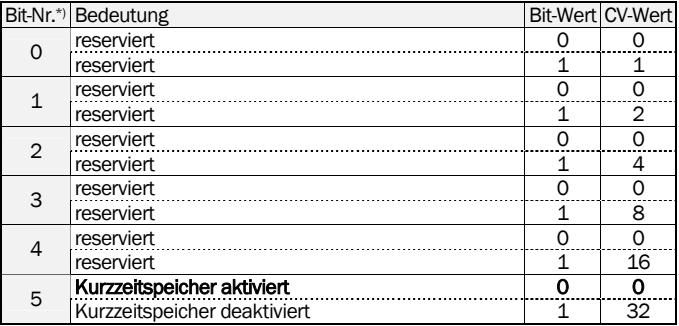

\*) Bei Lenz digital werden die Bits entgegen der NMRA-Norm von 1 bis 8 nummeriert.

CV#113 Häufigkeit Zufallsgenerator : Mit dieser CV kann der kleinste zeitliche Abstand von Zufallsereignissen eingestellt werden. Die Zeitdauer kann von 32ms (z.B. für Simulation Feuerstelle) bis zu 16 Sekunden für Zufallsbeleuchtungen variieren.

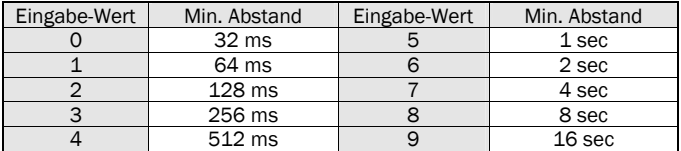

- CV#115 Asymmetrie-Erkennungspegel : Hier kann die Empfindlichkeit der Erkennung der asymmetrischen Digitalspannung eingestellt werden. Kleinere Werte erhöhen die Empfindlichkeit. Größere Werte machen die Erkennung stabiler bei Zentralen mit ungenauem Ausgangspegel.
- CV#126 Höchstgeschwindigkeit Analog-Mode : Sollte die Höchstgeschwindigkeit der Lok im Analogmode zu hoch sein, kann diese mittels dieser CV reduziert werden. Ein Wert von 2 entspricht etwa 0,8%, ein Wert von 255 (und auch ein Wert von 0) entspricht 100% der max. Motorspannung.
- CV#127 Softwareunterversion : Diese CV ist nur lesbar und enthält zusätzliche Informationen über die Softwareversion des Decoders (siehe auch CV#7).

*kuehn*

## 5. Problembehebung

Licht geht beim Hochschalten der Fahrstufen an und aus :

Die Betriebsart der Lokomotive und der Zentraleinheit sind nicht gleich, d.h. die Zentrale befindet sich im Modus 28 Fahrstufen, der Decoder jedoch im Modus 14/27 Stufen. Die Betriebsarten zwischen Decoder und Zentrale müssen immer übereinstimmen. Den Decoder stellen Sie auf 28 Fahrstufen ein, indem Sie CV#29 (bzw. R5) z.B. mit dem Wert 2 oder 6 programmieren.

Licht lässt sich nicht Ein- bzw. Ausschalten :

Die Betriebsart der Lokomotive und der Zentraleinheit sind nicht gleich, d.h. die Zentrale befindet sich im Modus 14/27 Fahrstufen, der Decoder jedoch im Modus 28 Stufen.

Lok fährt im Modus mit 128 Fahrstufen nicht mehr :

Der Decoder akzeptiert die Befehle des 128-Stufen-Modus nur, wenn Bit 1 im Konfigurationsregister (CV#29) gesetzt ist z.B. bei einem Wert 2 oder 6.

Beim schnellen Beschleunigen "stottert" die Lok :

In der Beschleunigungsphase ist die Stromaufnahme des Motors besonders hoch. Wird die Strombelastung des Decoders überschritten, schaltet dieser den Motor ab und versucht erneut zu beschleunigen. Reduzieren Sie die Digitalspannung (Einstellung der Zentrale, geringere Trafospannung) oder erhöhen Sie die Anfahrverzögerung in CV#3.

Beim Fahrtrichtungswechsel Blinken die Lampen:

Beim Fahrtrichtungswechsel werden auch die Lampen umgeschaltet. Ist der Einschaltstrom der Lampen zu hoch schaltet der Decoder alle Ausgänge ab und unternimmt Einschaltversuche (dadurch das Blinken). Dimmen Sie die Funktionsausgänge (siehe CV#47-52) oder verwenden Sie Lampen mit einer Nennspannung von mehr als 16 Volt.

Die Lokadresse lässt sich mit der "alten Arnoldzentrale" nicht auslesen:

Die Zentrale verwendet zum Auslesen einen alten, nicht mehr gebräuchlichen DCC-Befehl. Sie können die Adresse jedoch programmieren. Die dabei auftretende Fehlermeldung entsteht beim Kontrolllesen der Zentrale und kann ignoriert werden.

Im Analogbetrieb wechselt die Fahrtrichtung erst später :

Der Decoder besitzt einen Kurzzeitspeicher (etwa 5 Sekunden), der für einen gleichmäßigen Betrieb auch bei schlechtem Gleiskontakt sorgt. Bei Richtungsänderung mittels Analogtrafo wird deshalb zuerst kurz die alte Fahrtrichtung eingestellt bis die neue Richtung bestimmt ist.

Die Lok fährt mit Lastregelung langsamer als ungeregelt:

Die Regelung muß sich eine Reserve lassen, sonst kann an einer Steigung kein "Gas" mehr gegeben werden und die Lok würde langsamer.

SUSI-Schnittstelle funktioniert nicht :

An der SUSI-Schnittstelle gibt der Decoder im Digitalbetrieb Steuerbefehle für angeschlossene Module aus. Wenn die Ausgabe nicht funktioniert, ist das SUSI-Interface eventuell nicht aktiviert (siehe CV#56)

Weitere Hinweise und Tipps zur Anwendung des Decoders erhalten Sie im Internet : [www.kuehn-digital.de](http://www.kuehn-digital.de)

# 6. Anwendungshinweise

## 6.1. Anschluss eines Speicherkondensators

Der Decoder T125 besitzt einen Kurzzeitspeicher für den Funktionszustand (Fahrstufe, eingeschaltete Funktion). Nach einer kurzzeitigen Spannungs-

unterbrechung kehrt der Decoder so direkt zur alten Fahrstufe zurück, ohne erst wieder von Null zu beschleunigen. Um Energie für den Motor und Zusatzfunktionen zu puffern, kann an die SUSI-Schnittstelle ein Speicherkondensator angeschlossen werden. Beim Programmieren auf einem DCC-Programmiergleis sollte der Kondensator abgeschaltet bzw. abgeklemmt werden.

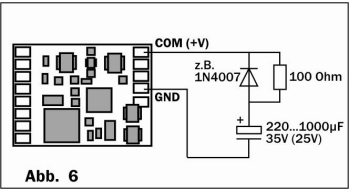

## 6.2. Anschluss von LED

Leuchtdioden benötigen zum Betrieb am Lokdecoder einen Vorwiderstand. Die in der Lok befindlichen LED sind vom Hersteller mit einem passenden Widerstand beschaltet. Wollen Sie eigene zusätzliche Beleuchtungen mit LED verwenden, verbinden Sie die Anode der LED mit dem blauen Draht des Decoders (oder mit dem Chassis der Lok). Die Kathode der LED wird über einen Vorwiderstand mit dem Funktionsausgang des Decoders verbunden. Die Widerstandswerte hängen vom LED-Typ und der Helligkeit ab, üblich sind Werte von 2,2 bis 4,7 kOhm.

## 7. Garantiebedingungen

Jeder Decoder wird vor seiner Auslieferung auf vollständige Funktion überprüft. Der Garantiezeitraum beträgt 2 Jahre ab Kaufdatum des Decoders. Tritt in dieser Zeit ein Fehler auf, setzen Sie sich bitte mit Ihrem Fachhändler oder direkt mit dem Hersteller in Verbindung. Wird nach Überprüfung des Decoders ein Herstelloder Materialfehler festgestellt, wird Ihnen der Decoder kostenlos instand gesetzt. Von der Garantie ausgeschlossen sind Beschädigungen des Decoders, die durch unsachgemäße Behandlung, Nichtbeachten der Bedienungsanleitung, nicht bestimmungsgemäßen Gebrauch, Überlastung, fehlerhafte Verdrahtung (z.B. durch Kurzschlüsse zwischen Stromaufnehmer und Motor, Kurzschluss zwischen<br>Motorausgang und Lokfahrgestell), eigenmächtigen Eingriff, bauliche Motorausgang und Lokfahrgestell), eigenmächtigen Eingriff, bauliche Veränderungen, Gewalteinwirkung, Überhitzung u.ä. verursacht werden.

Die Einsendung von Decoder hat generell mit Kaufbeleg bzw. Rechnung zu erfolgen.

Märklin® ist ein eingetragenes Warenzeichen der Gebr. Märklin & Cie.GmbH, Göppingen RailCom® ist ein eingetragenes Warenzeichen der Lenz Elektronik GmbH, Gießen

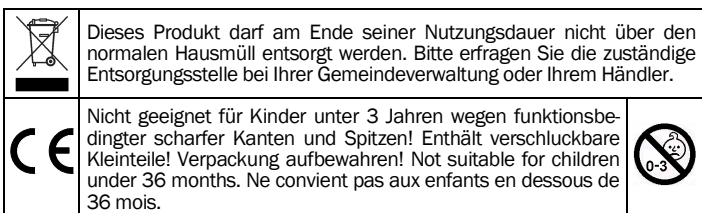

Jede Haftung für Schäden und Folgeschäden durch nicht bestimmungsgemäßen Gebrauch, Nichtbeachtung der Bedienungsanleitung, eigenmächtigen Eingriff, bauliche Veränderungen, Gewalteinwirkung, Überhitzung, Überlastung, Feuchtigkeitseinwirkung u.ä. ist ausgeschlossen.

©T. Kühn Ausgabe 1/2015 Technische Änderungen und Irrtum vorbehalten.

*kuehn-digital* • Dipl.-Ing. T.Kühn Maarweg 48 b • D-53619 Rheinbreitbach Tel 02224/90128-0 • Fax 02224/90128-11 Internet : [www.kuehn-digital.de](http://www.kuehn-digital.de)

*kuehn*